1.Adım: T3 KYS sistemine https://t3kys.com/tr/accounts/login/?next=/tr/ mavi renkle belirtilen üye ol kısmına tıklayıp açılan sekmeye kullanıcı adı, parola, adı soyadı, T.C. kimlik No vs. istenilen bilgileri eksiksiz doldurup üye oluyoruz.

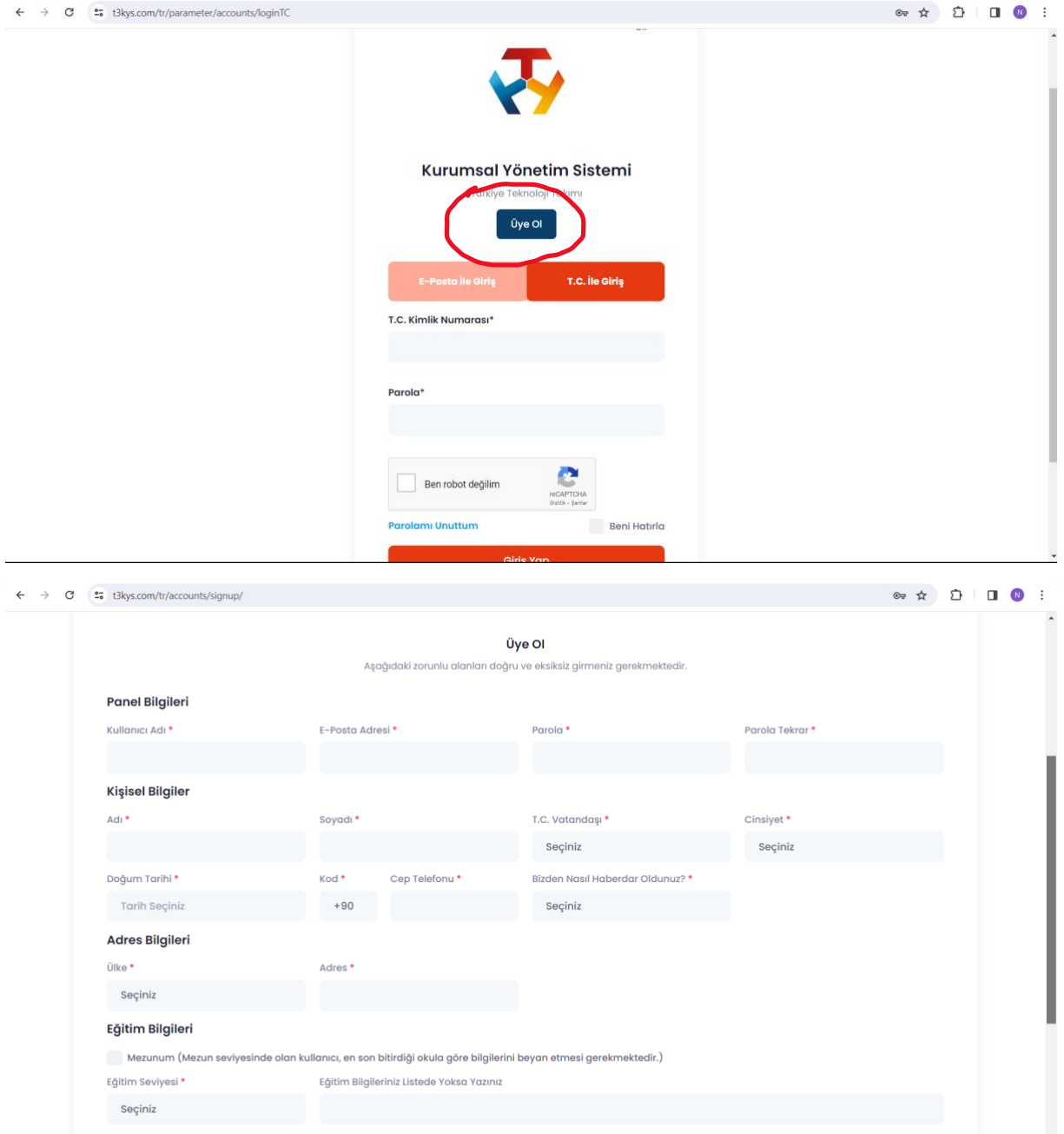

2.Adım: Daha sonra T3 KYS sisteminden eposta adresimiz veya T.C. kimlik numaramız ile giriş yapalım. Giriş yaptığımız zaman ana sayfada bulunan 1.adım TEKNOFEST TEKNOLOJİ YARIŞMALARINA BAŞVURMAK İÇİN TAKIMINI KUR! sekmesine tıklayıp takım kurma aşamasına geliyoruz. (Takım kurum aşamasında T3 KYS sistemi sizleri tekrardan giriş yapmanızı isteyebilir tekrardan giriş yapınız!)

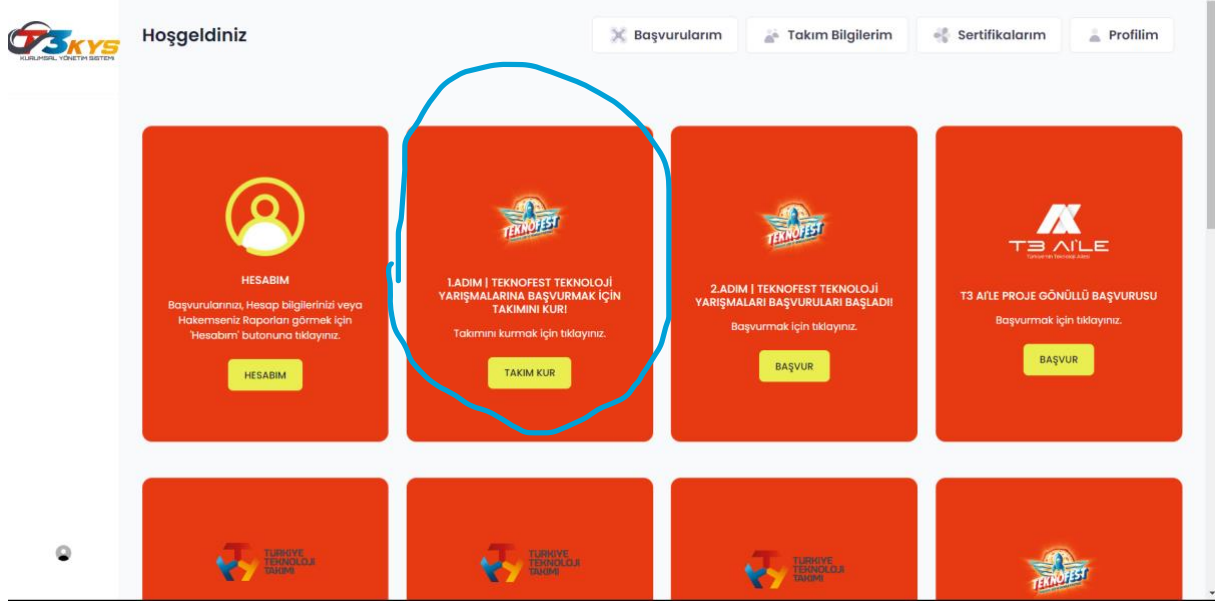

3.Adım: Açılan sekmede takım adı, takım üye sayısı, takım türü vs. kısımlarını dolduruyoruz. Takım tanıtım dosyası PDF'i sadece başvuru aşamasında eklenmesi zorunlu değil.

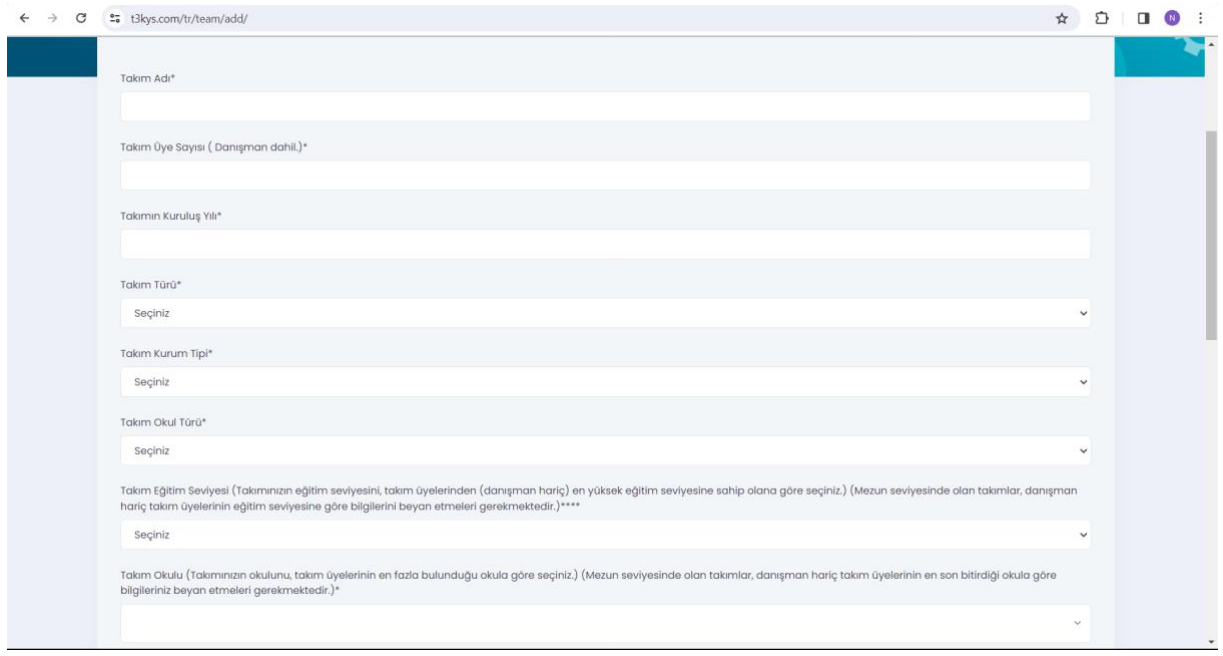

4.Adım: Takımımızı oluşturduktan sonra tekrardan anasayfaya gelip buradan 2. ADIM TEKNOFEST TEKNOLOJİ YARIŞMALARI BAŞVURULARI BAŞLADI! kısmına tıklayarak başvuru sayfasına yönlendireceğiz.

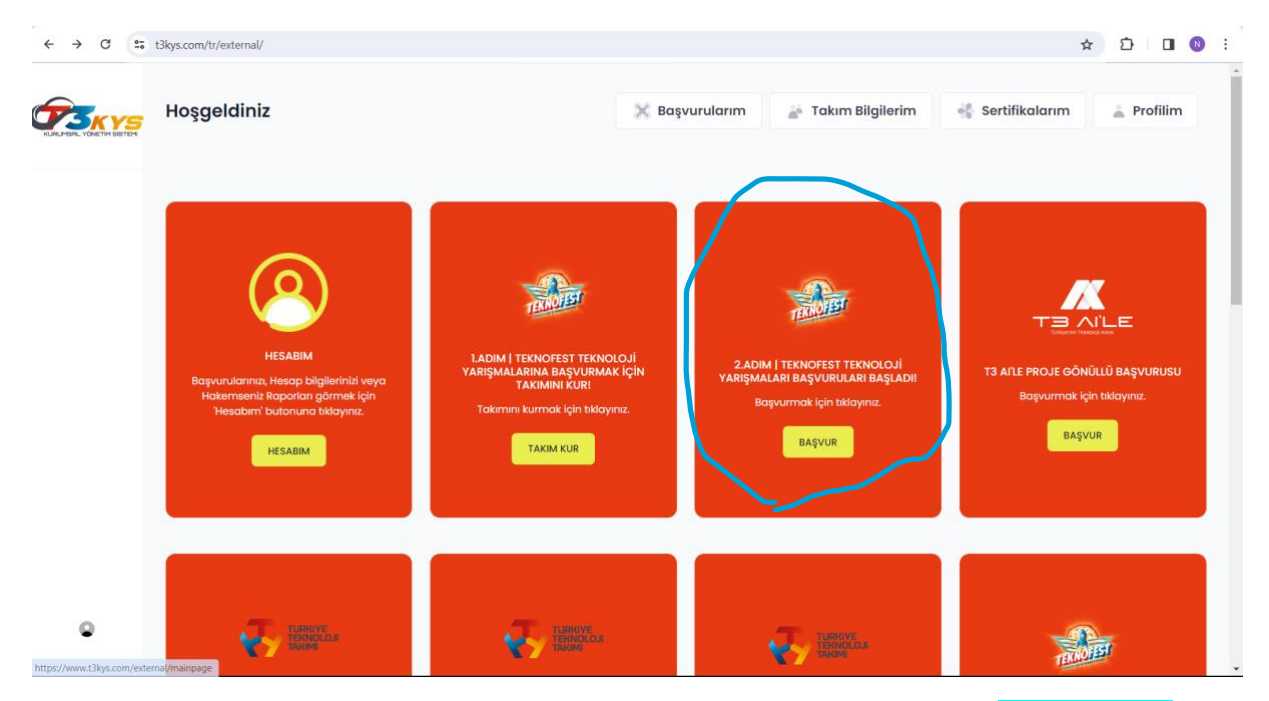

5.Adım: Açılan sayfada başvuru yapacağımız kategoride yarışmayı seçiyoruz. **Örneğin** 2024 Eğitim Teknolojileri Yarışmasına başvuru yapacaksak onu seçiyoruz.

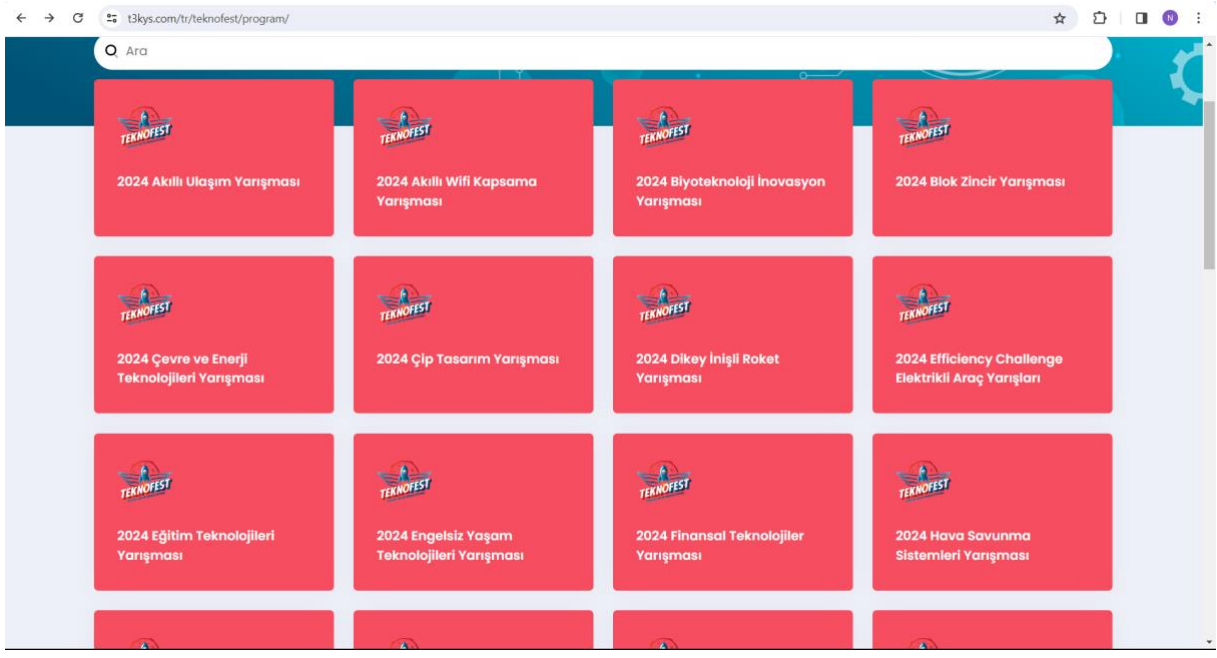

6.Adım: Hangi eğitim seviyesinden başvuru yapacaksak o eğitim seviyesine göre başvur seçeneğine tıklıyoruz. Aşağıdaki resimde sarı renkle belirtilmiştir.

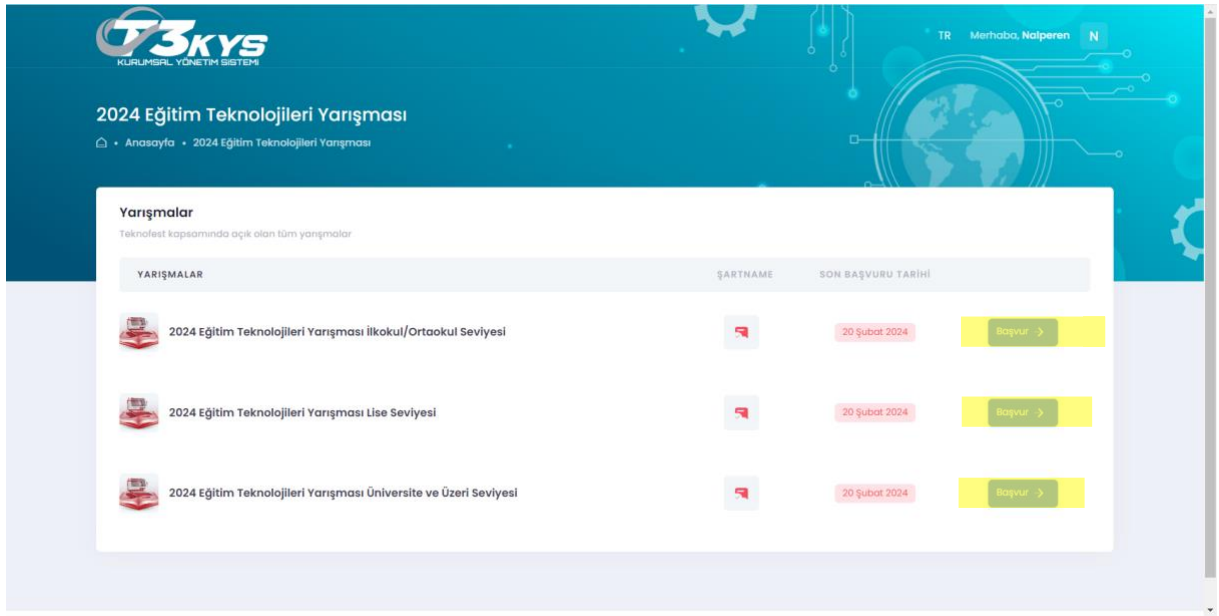

7.Adım: Daha sonra açılan sekmede takımımızı seçip, proje başlığı ve proje açıklaması vs. doldurup başvur seçeneğine tıklıyoruz.

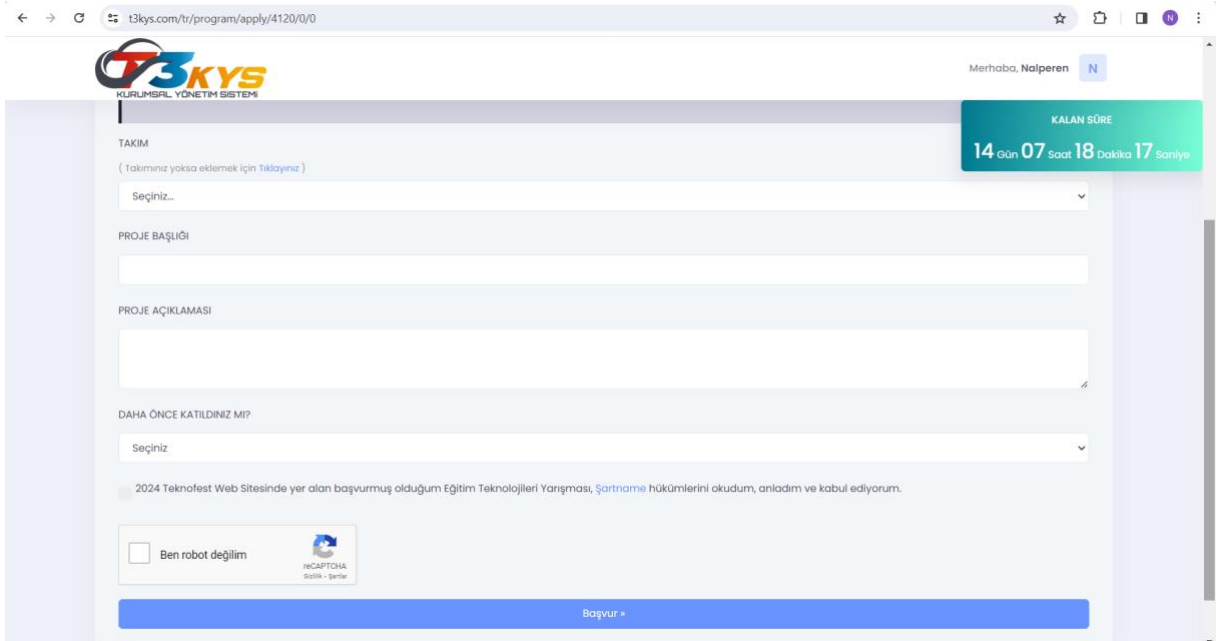

8.Adım: Başvur seçeneğine tıkladıktan sonra Başvuru Onay Formu açılacaktır. Bu formu da onayladıktan sonra başvuru işlemi tamamlanmıştır.

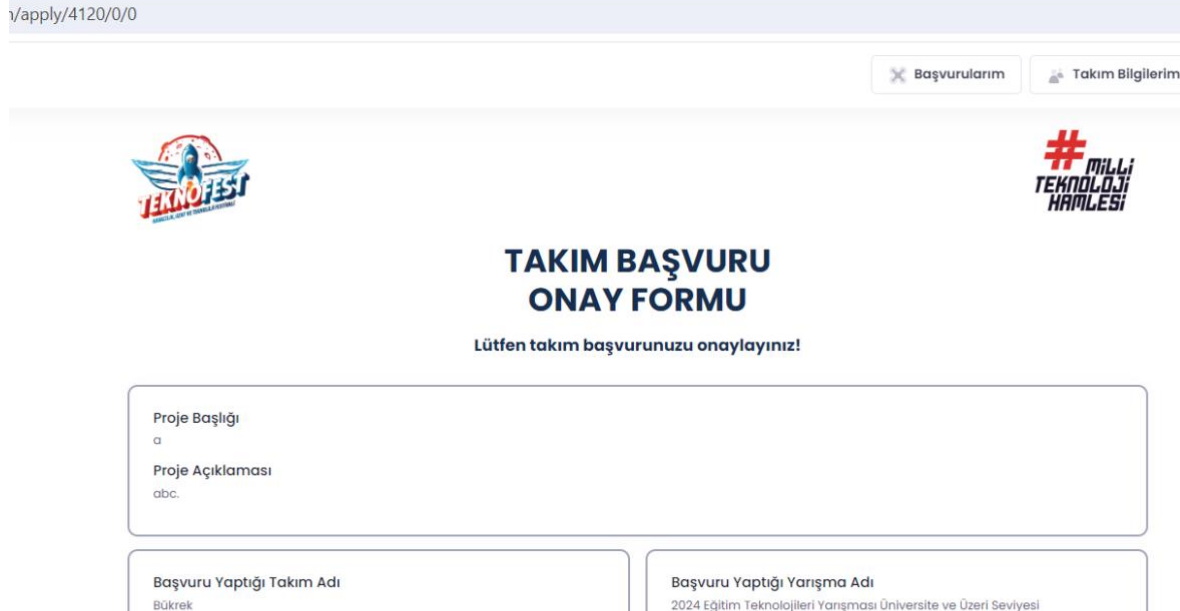

Basvuru Yaptığı Tarih ve Saat

06 Subgt 2024 16:43

Özlem ÖZSOY

9.Adım: Başvuru işlemi tamamlanmıştır. Açılan sayfadan başvurunuzun ön formunu indirebilirsiniz.

## **Teknofest Kayseri Notları**

Takım ID

**Basvuru ID** #1420423

Takım Üye Listesi

#300250

- **1) 1 Danışman hoca birden fazla takıma danışman olabilir.**
- **2) Kurulan bir takım ile 50, 60, başvuru yapılabilir.**
- **3) Takımı ilk başvuruda herkesin eklenmesi şartı yoktur daha sonra takım düzenlenebilir.**
- **4) Lise ve ortaokul öğrenci sayımızın %25, ilkokullarimizin ögrenci sayisinin %10 u kadar PROJE başvurusu yapacağız.**
- **5) İl meb okul bilgilerimizi girdiğimiz link buradadir oku⁸l bilgilerimizi bu linke girebiliriz. ><https://arge38.com/teknofest>**
- **6) Örnek proje sayımız 6000 dir. Tüm okullarimiz buradaki projeler ile başvuru yapabilir. Aynilarini yazmak şart değildir.**
- **7) Başvuru id girilmesi gerekmektedir.**
- **8) Sorularimizin lütfen gruplardan soralım. Aynı veya benzeri sorunlar yaşayan diger hocalarimizda cevap bulmuş olacaktir.**
- **9) Başvuru sürecinde özelden sorular cevaplanmayacaktır.**
- **10) Eğer kimlik kayitli hatasi alirsak şifremi unuttum kismindan sifirlayabilirsiniz. Eger mesaj gelmezse bir süre sonra tekrar deneyiniz hala çözulmemişse 0553 838 68 38 nolu telefona [ isim soyisim, tc, mail] eksiksiz hatasiz gönderilmesi rica olunur.**
- **11) Öğretmenlerimize grubun başvuru linkini paylaşıniz. Bu arkadaşi gruba alirmisiniz gibi istekler yerine grubun basvuru linki paylaşilmistir oradan bulabilirsiniz.**
- **12) Sorularimiza mentörler aranarak değil mesaj yolu ile çozüm bulalim**
- **13) Teknofest başvuruları noktasinda mentorlerden destek alalim. Sencer bey Sadece İl meb arge sistemi hakkinda bilgi sahibidir.**
- **14) Başvurular girilirken bizlerin herhangibir dosya vs. Eklemesine gerek yoktur. Rapor yazmamizada gerek yoktur.**
- **15) Proje raporu aşaması sonraki aşamadir. Eğer ögrencilerimiz arzu eder ve kendileri raporu yazmaları gerekmektedir. Merak edenler için geçmiş yıl raporları bu linkten bulabilirsiniz. [<https://www.teknofest.org/tr/yarismalar/> ]**
- **16) Sadece başvuru istiyoruz, rapor aşamasi ögrenci sorumluluğunda olacaktır. Başvuru yapıldıktan sonra rapor için bir zorunluluk yoktur ögrencilere örnek raporları paylaşabiliriz. Yonlendirmeler yapabiliriz.**